لب **برنامج الوورد** *Word Microsoft* مقياس اعالم آلي

# **العمل على برنامج الوورد** *Word Microsoft*

**البداية:**

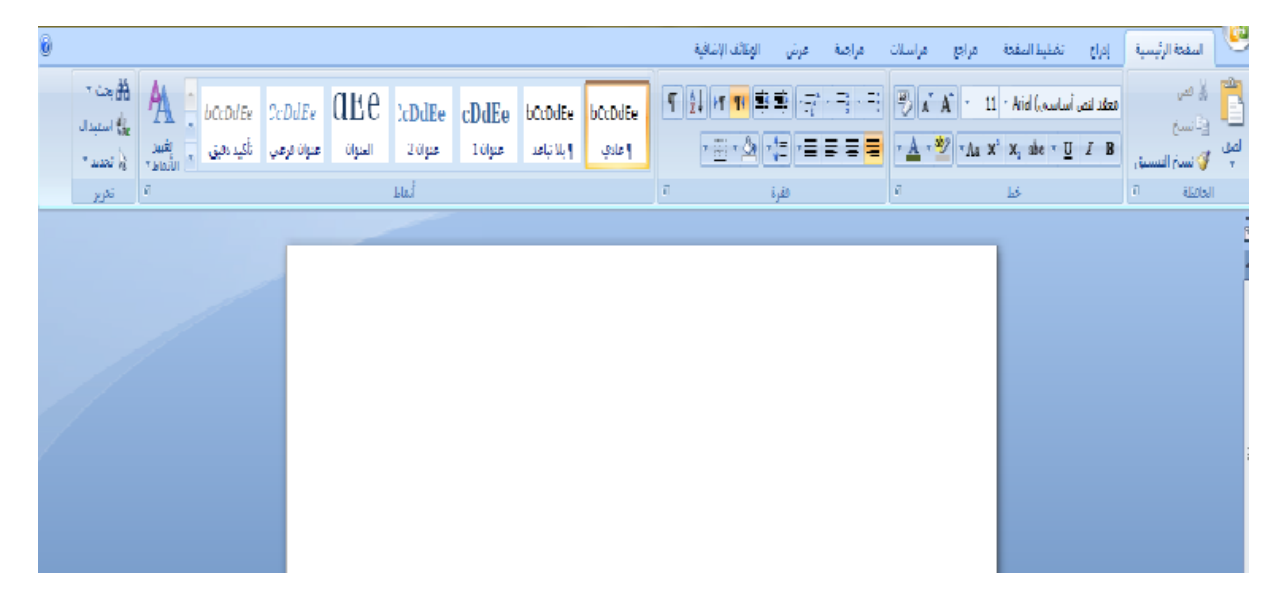

هكذا تكون الصفحة عند فتح برنامج الوورد وسنبدأ بدراسة أشرطة األدوات **:**

### أوال: الصفحة الرئيسية:

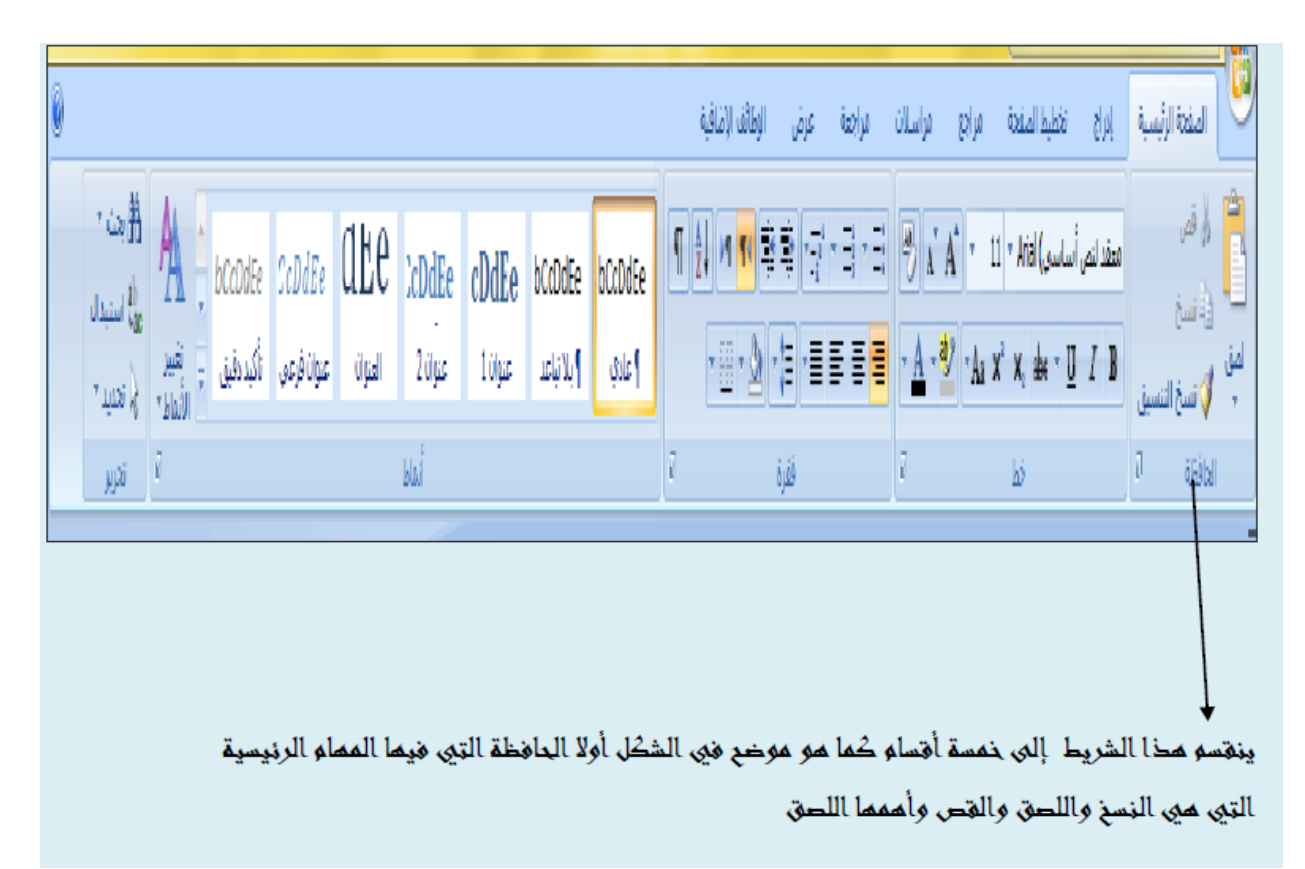

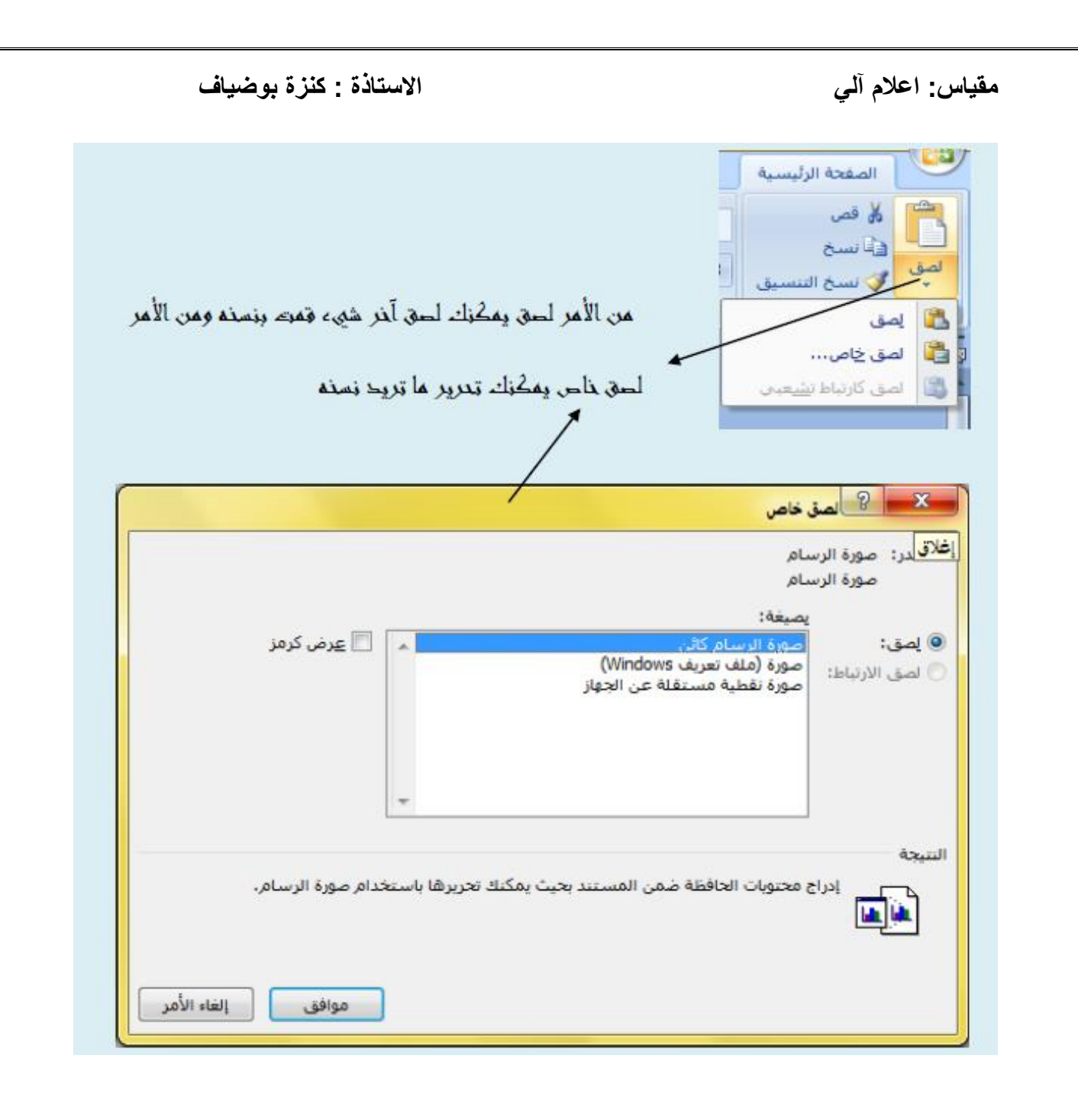

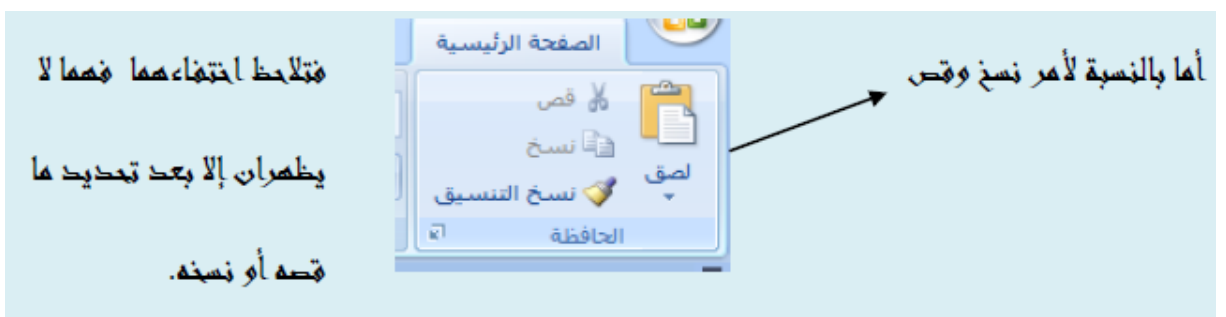

ويمكن القص أو اللصق بالضغط بالزر الأيمن للماوس (الغارة) على ما تريد قصه أو لصقه وحتى نسخه

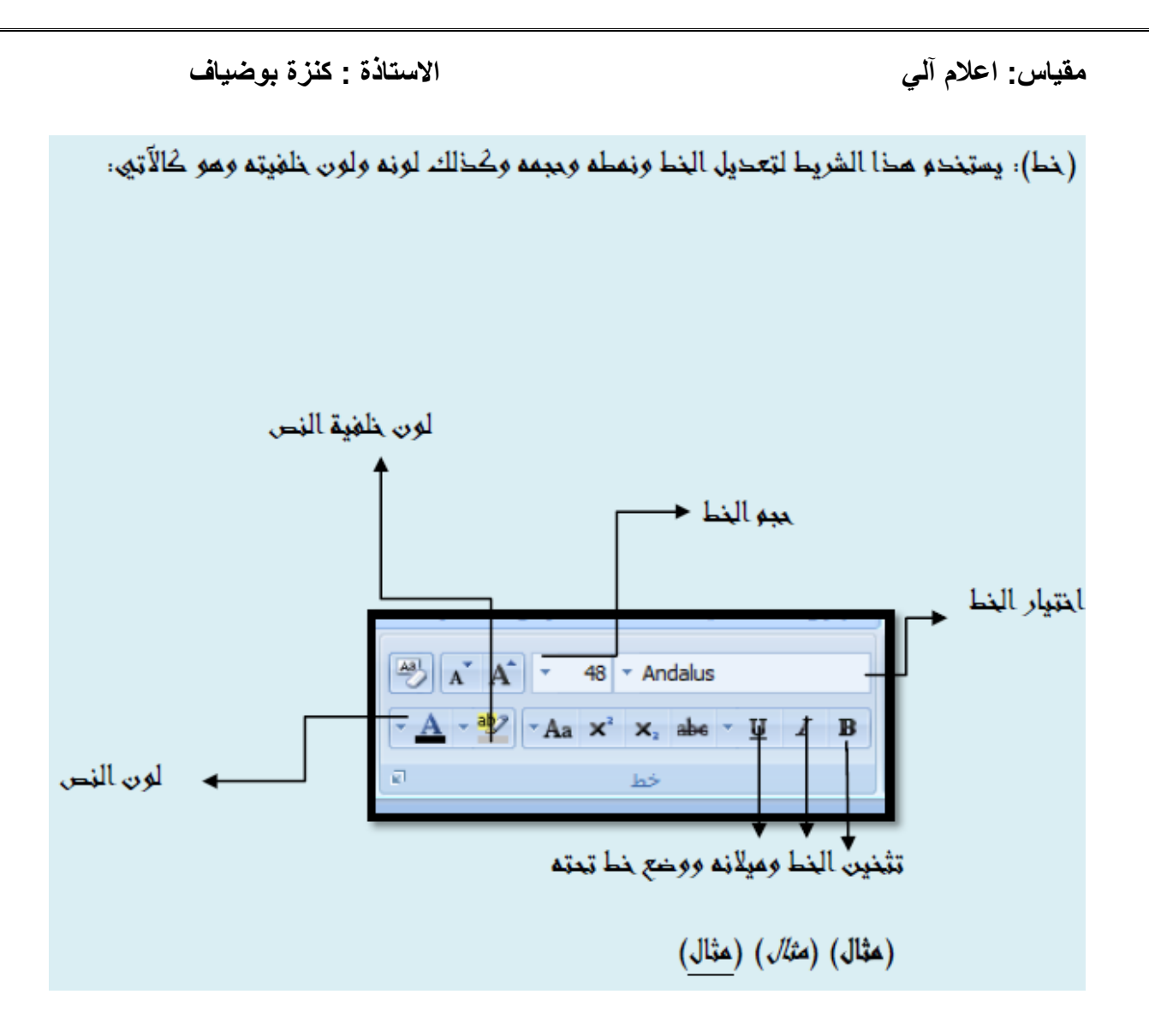

مالحظة:

يجب تحديد كل ما يتم تعديله فمثال إذا أردت تغير نمط الخط عليك أولاً تحديد الجملة التي تريد تعديلها ثم تقوم بالتعديل بعد ذلك.

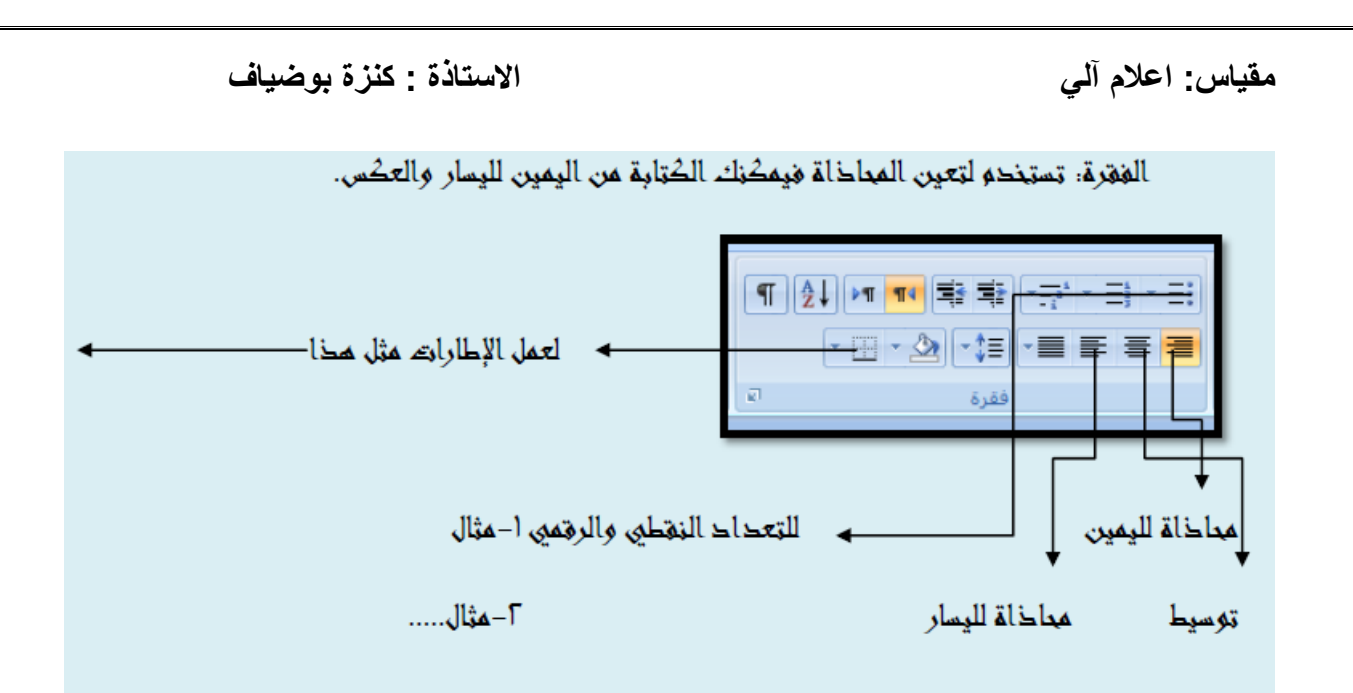

األنماط: و هي نظام خاص يحفظ فيه الوورد أنماط خاصة تعمل تلق ائيا مثال نمط العادي عادي الخط.

areal الخط العادي وحجم الخط 10 ولون الخط أسود ويمكنك تعديل الأنماط كما تحب بالضغط على تطبيق الأنماط من القائمة المنسدلة ثم تعديل. أو تغيبر األنماط.

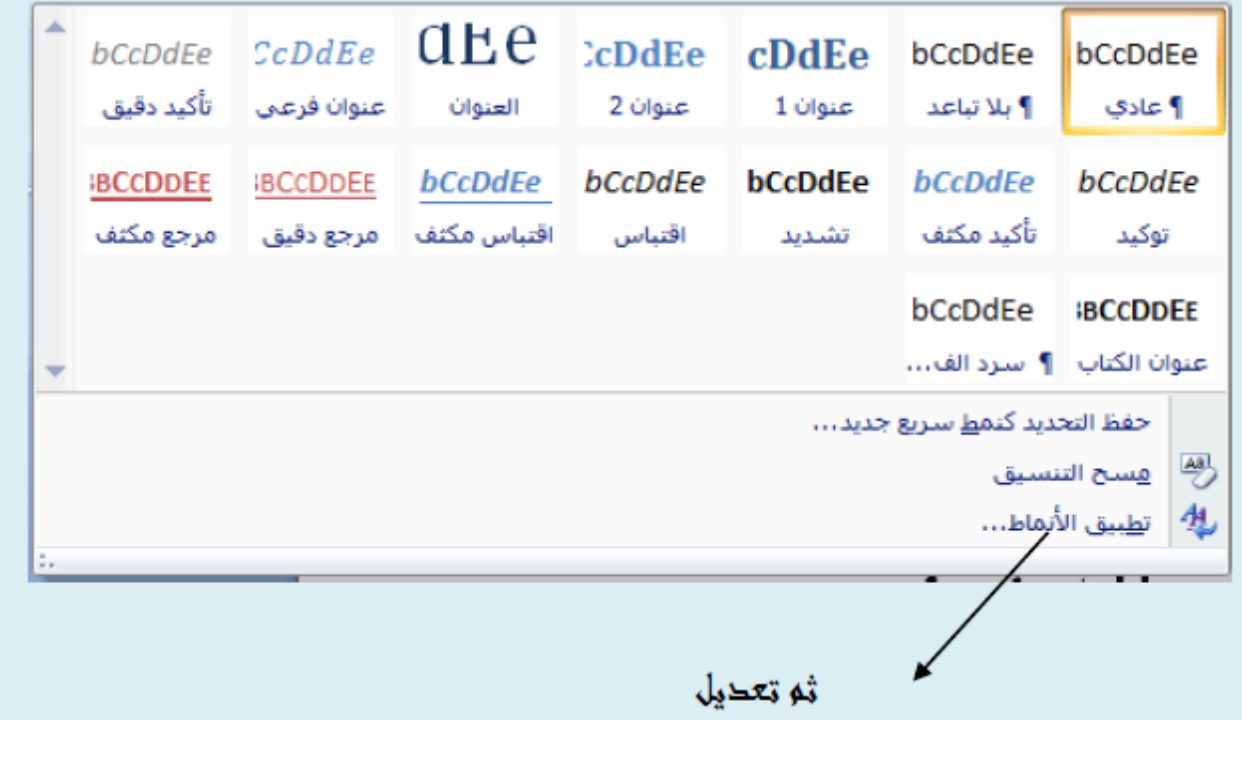

تحرير : يمكنك منها البحث عن كلمة معينة أو استبدال كلمة بأخرى أو تحديد كل الصفحة.

> ∄∂ بحث ▼ ab استبدال √ تحدید ۳ تحرير

وكان خلك شريط الصفحة الرئيسية..

إدراج: شريط اإلدراج من أهم الشرائط في الوورد فمنه ستتمكن من أن احرابي الصور والقصاحات والمخططات وصفحة غلاف .......الخ

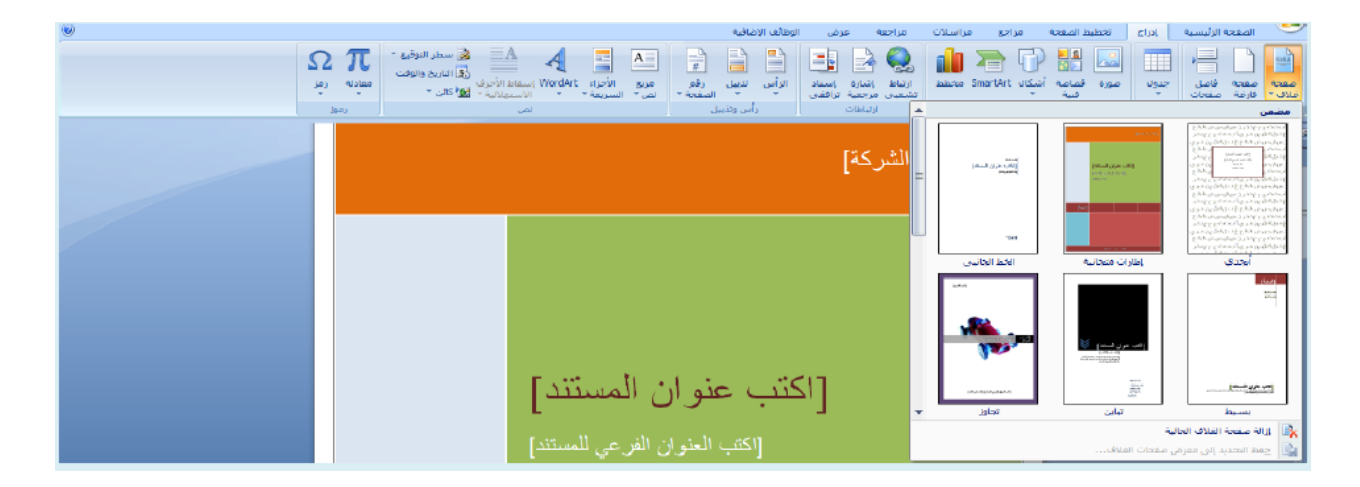

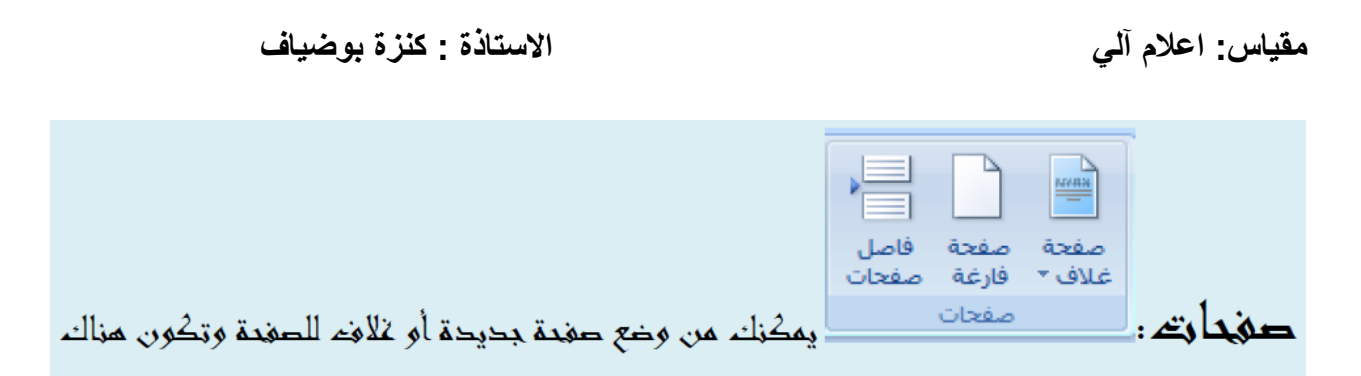

نماخج جامزة تختار منما ما تريد.

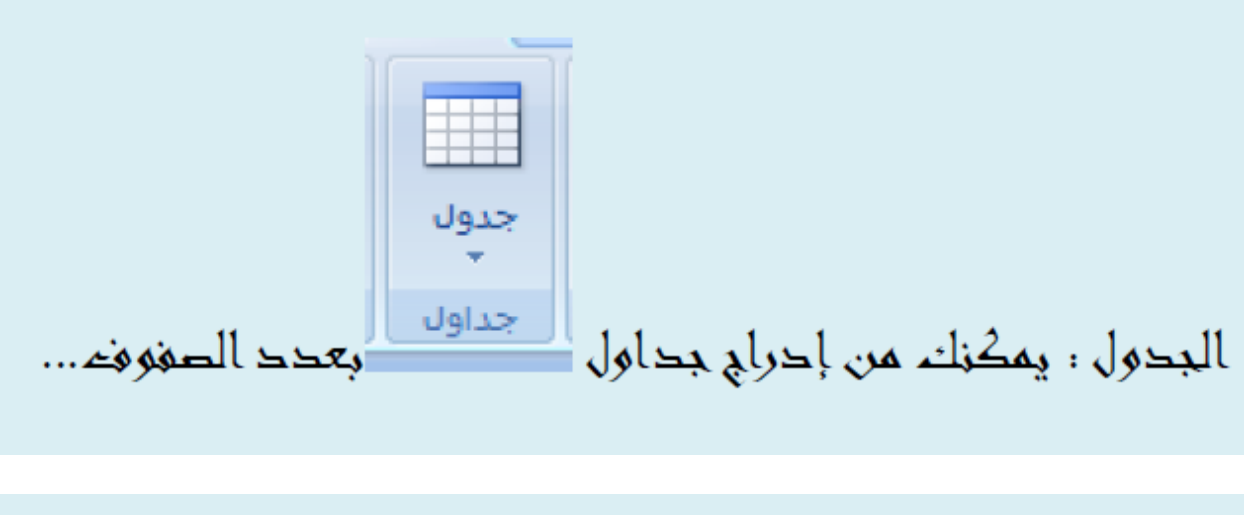

ارتباط، يمكنك من إحراج رابط لموقع ما إسناد ترافقي للملفات. [

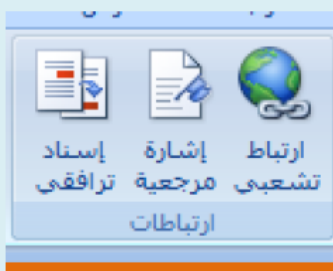

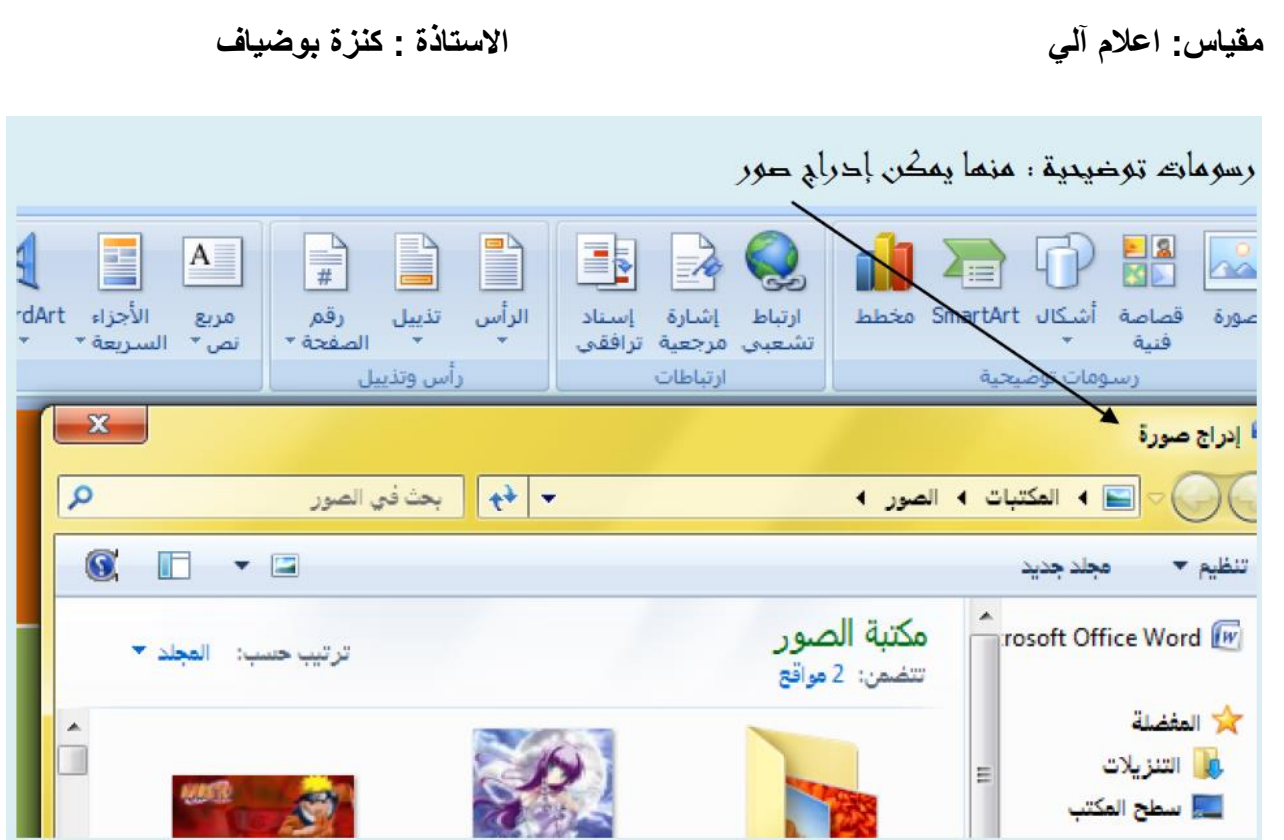

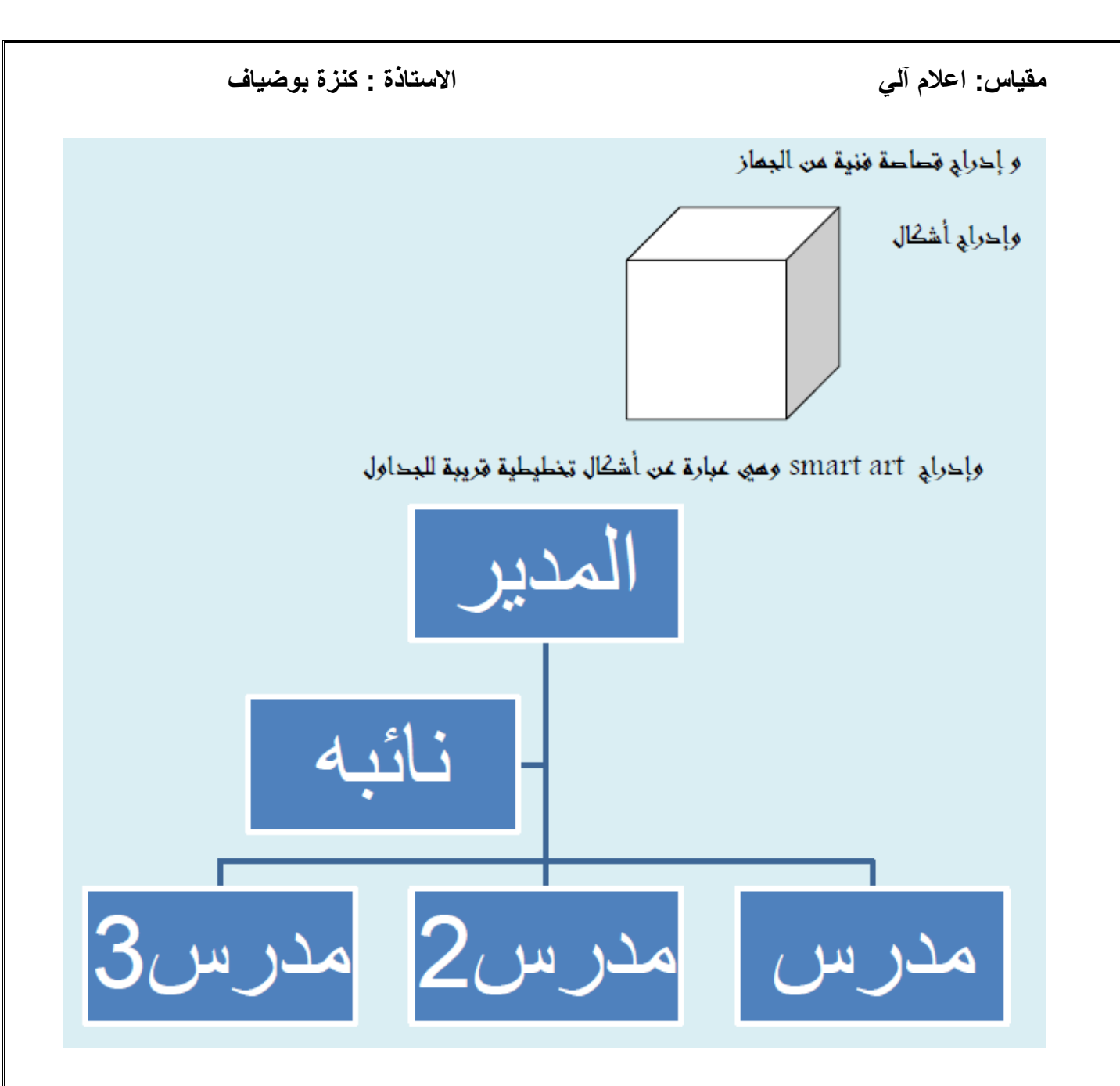

### **مقياس: اعالم آلي االستاذة : كنزة بوضياف** مخطط: وهو مخطط نسري للتفريق مثلا بين الدرجات.-الدرجات 120 100 80 60 الدر جات ■ 40 20  $\mathbf 0$ العلوم الثاريخ الرياضيات الإسلامية

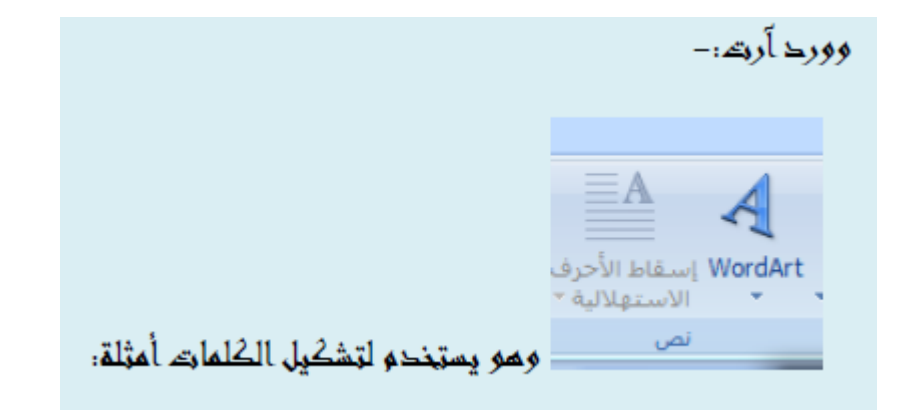

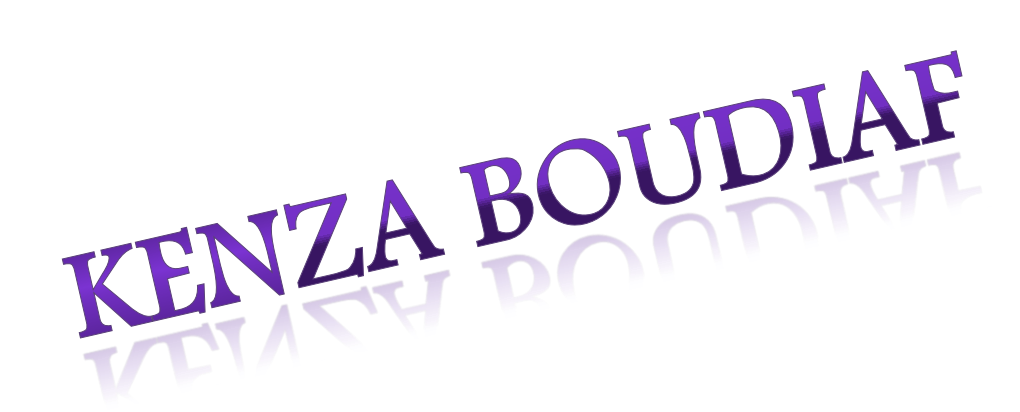

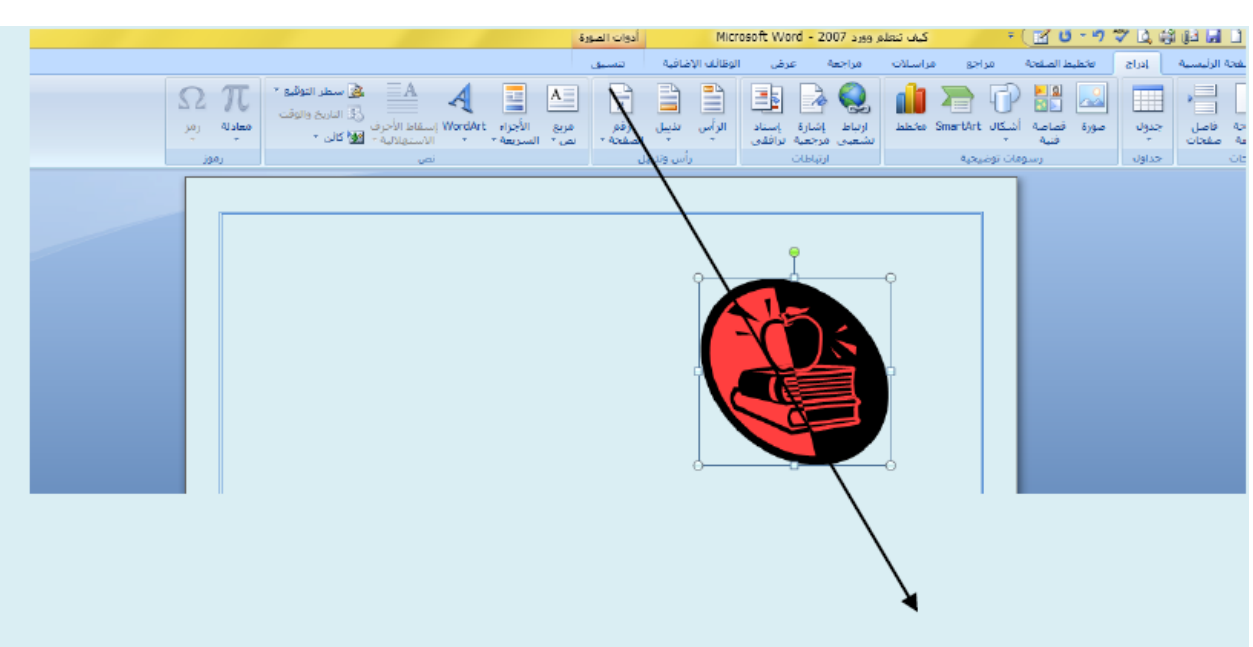

تلاحظ انم عند تحديد صورة بالضغط عليما تظمر علامة تبويب جديدة تسمى تنسيق منما يمكنك التحكم بشكل وإطار الصورة وأيضاً الأشكال والغصاصات الغنية.

## تخطيط الصفحة:

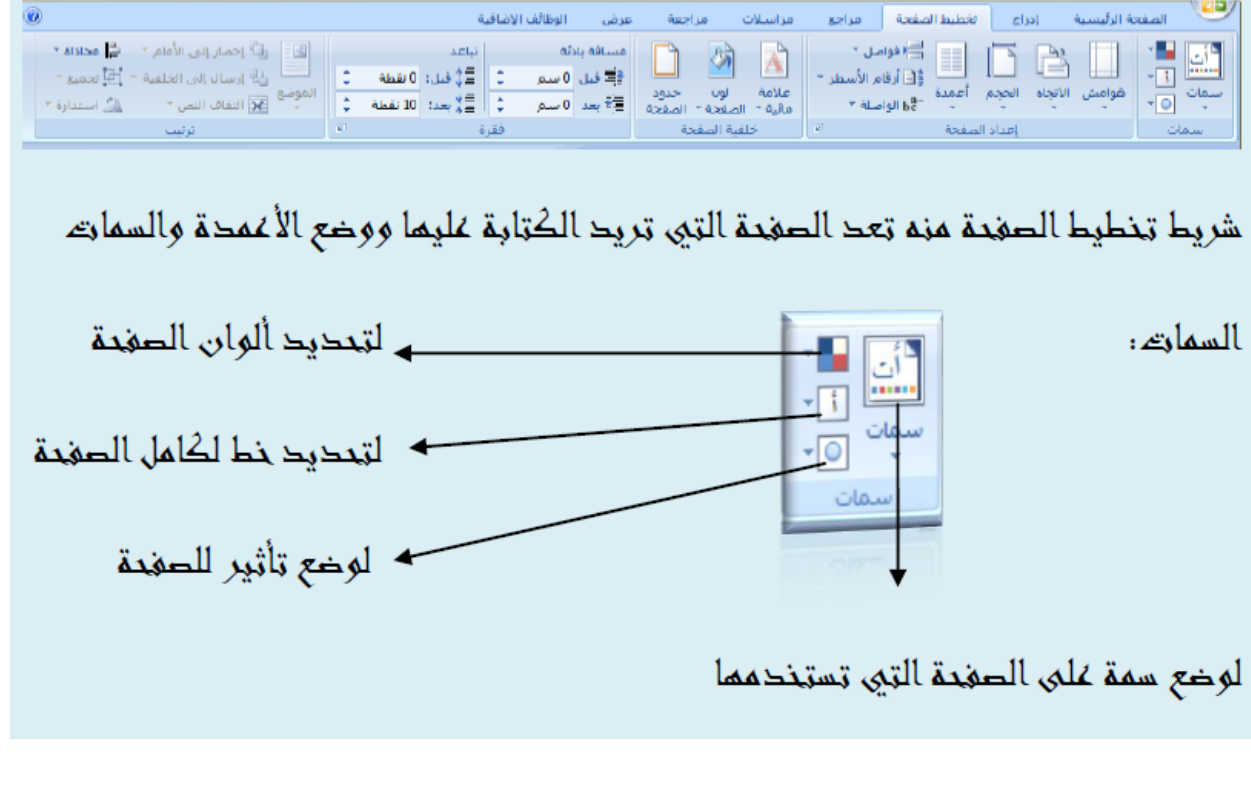

### إعداد الصفحة:

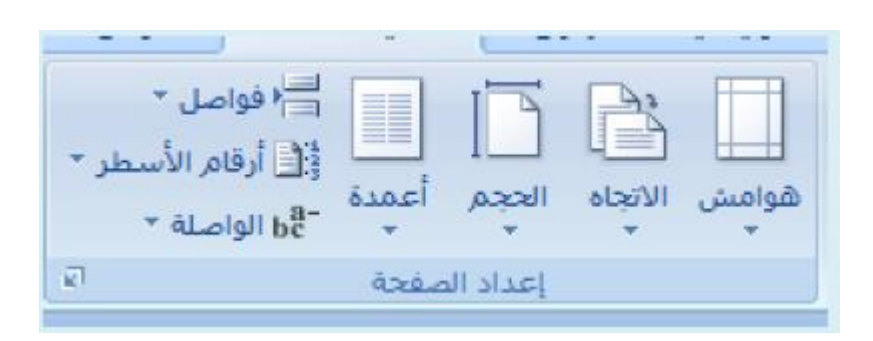

تستخدم لضبط حجم الصفحة وإتجاهها أفقي أو عمودي ووضع أعمدة.

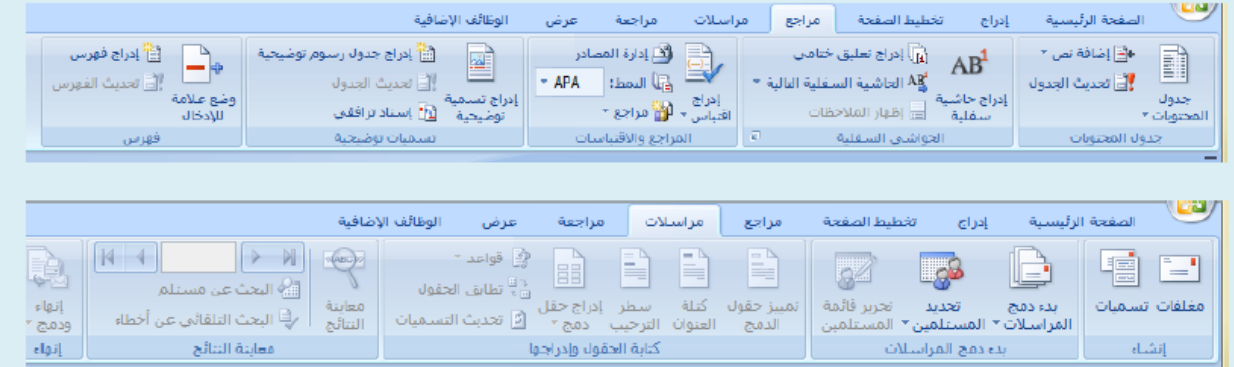

أما شريطا المراسلات والمراجع فليسا خا أممية كبرى.

مراجع: يستخدم إلضافة بعض األشياء على الصفحة مثل العالمات......

مراسالت: فهي تستخدم إلرسال ما تقوم به على الوورد ألحد ما ولكن يشترط وجود برنامج outlook لتتمكن من إرسالها.

مراجعة:

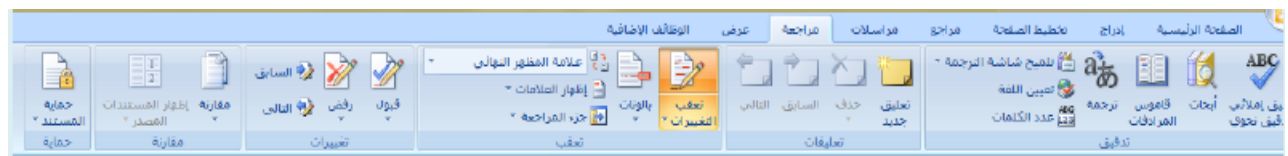

يمكنك من ترجمة النصوص والقيام بالتدقيق اإلمالئي لتلك النصوص.

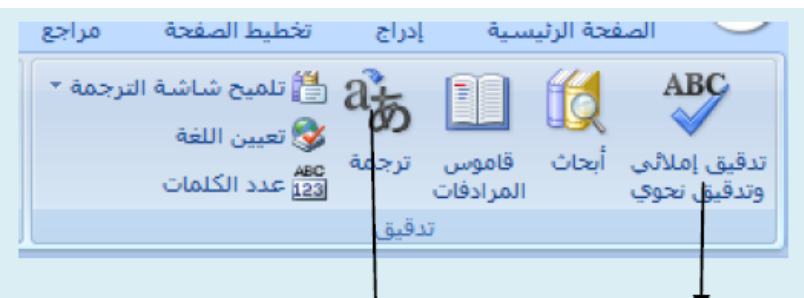

التحقيق الإملائيي والنحوي يمطنك من تصديع الكلمات التيى بما أنطاء إملائية أو نحوية

وبمكنك ترجمة النصوص إلى اللغة العربية -وماتان من أمو الوظائف في هذا الشريط.

أنا شريط عرض فلا يستخدم كثيرا فمن خلاله يمكنك عرض المسطرة والخطوط.....

ترقيم الصفحات في الوورد

لكيي تضيفه الأرقاء للصفحات في الوورد عليك القيام بما يلي:

- 1 انتقل إلى قسم إحراج Insert في شريط القوائم Ribbon، ثم انقر رقم الصفحة Page Number في قسم الرأس والتذييل Footer & Header.
- 2 ستظهر قائمة منسدلة تحوي مجموعة مختلفة من الخيارات من أجل ترقيو الصفحات في الوورد كالمكان الذي تريد للأرقاء أن تظهر فيه. الخياران الأخيران يسمعان لك باختيار بنية عرض الأرقاء بشكل أحق وبأن تمحفف الأرقام بشكل كامل من المستند.

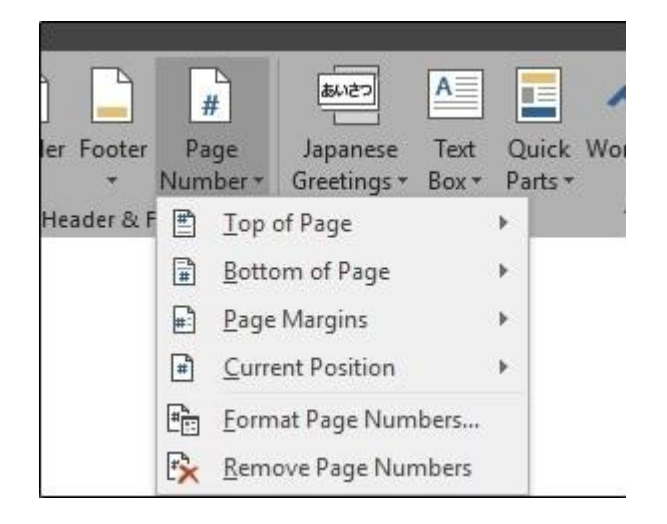

مرر مؤشر الماوس فوق أحد الخيارات الأربعة السابقة وستشامد معرخًا لأرقام الصفحات كل خيار - على الله عن  $3$ ضمن المعرض يعطيك فكرة عن الشكل الذي ستظهر فيه الأرقام على صفحات مستندك.

كيفية إخف اء الترقيم في الصفحة األولى لمستند أو قسم منه

عندما تكون الصفحة الأولى هيى عبارة عن عنوان، فقد لا تريد نفس الرأس والتذييل الذي استخدمته لباقي الصفحات وقد تفضل عدم وضع رقو لممذه الصفحة أبدًا. عندما تقوم بفتح الرأس والتخييل & Header Footer عبر النقر بنقرة مزدوجة في هذه األماكن، يقوم وورد بإظهار شريط التصميم Design في شريط القوائم Ribbon في قسم يدعى أدوات الرأس والتذييل tools Footer & Header. في هذا الشريط ستجد خيار صفحة أولى مختلفة page first Different.

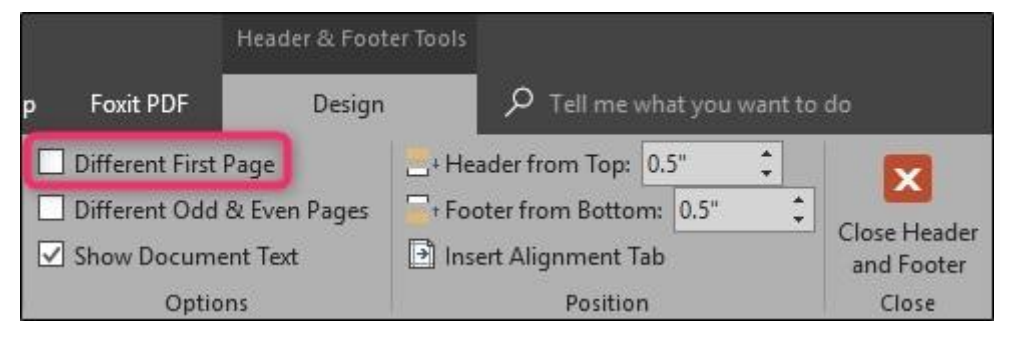

### اختصارات الوورد

برنامج الوورد يوفر لمستخدميه مجموعة من اختصاراته لوحة المفاتيح والتى يمكن استخدامها بحلاً من استخدام الفأرة للوحول إلى القوائم، وهذه الاختصارات تقوم بنفس عمل القوائم فهى اختصار للقوائم، وهذه االختصارات هي كما يلى:

/1اختصارات للنسخ واللصق وما يماثلها من عمليات:

- " Ctrl + A " لتحديد كامل النص.
	- " Ctrl + C النسخ النص المحدد. "
	- "x + Ctrl " لقص النص المحدد.
- " v + Ctrl "للصق الفقرات أو الكلمات التي تم نسخها أو قصها.
- لتنسيق خط الفقرات حاخل ملف الورد، فإنه يمكن استخدام الاختصارات: "
	- " B + Ctrl "لتضخيم الخط أو تخفيفه.
		- " I + Ctrl"إلمالة الفقرة المظللة.
	- "U+Ctrl "لوضع خط تحت الكلمة أو الفقرة المظللة.

#### /3اختصارات ق ائمة "Fichier "وهى كالتالي:

" N + Ctrl "لفتح صفحة وورد جديدة ف ارغة غير الصفحة الحالية. "Ctrl + O"/ "Ctrl + F12" لفتع مستعرض الملفات المعفوظة مسبقا. "Ctrl + S" لمحفظ الملغات المفتوحة حاليا، وحفظ التعديلات عليها. " Ctrl + V"/ " Ctrl +F 4" لإغلاق مستند الوورد والخروبي منه نمائيا. " 2 F + Ctrl "لمعاينة الملف قبل طباعته. " P + Ctrl "لطباعة الملف.

#### /4خيارات البحث واالستبدال:

"F+ Ctrl "تستخدم إلظهار مربع البحث عن كلمة معينة داخل الملف. " G + Ctrl "تستخدم للبحث واالنتق ال للكلمة سواء كانت كلمة واحدة أو جملة أو فقرة. "H + Ctrl "تستخدم الستبدال الكلمات أو الحروف.

#### /5خيارات تنسيق الفقرات:

" E + Ctrl "لتوسيط السطر أو الفقرة. " J + Ctrl "للمحاذة لليسار. "L+ Ctrl "للمحاذاة لليمين. ، تشكيل العروف على لوحة المفاتيع  $/6$ "" Shift + Ctrl لتغيير لغة الكتابة الضمة" Shift + E" السكون" Shift + X " الفتحة"  $\mathop{\hbox{\rm Shift}}$  "  $\Omega$  " الكسرة" Shift + A " الشحق + Shift + الشحق المدة" Shift + Z " "W + Shift "تنوين فتح اكا" تنوين كسرة" Shift + S تنوين خم" $Shift + R"$  $\mathbf{y}$ " Shift + T" أل" Shift + G"

- إ" Shift + Y"
- أ" Shift + H"
- $\tilde{l}$  "Shift +  $N$ "
- $\Psi$  "Shift +  $\rm B$  "
- "Shift +  $V$ " }
- "Shift +  $C$ "  $\{$
- "Shift +  $F$ "  $[$
- "Shift +  $D$ " ]
- " Shift + J" تمديد الكرفم